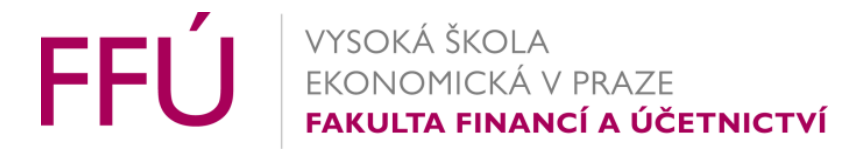

# 1vf343 - Citační etika

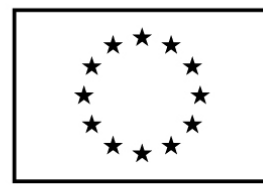

EVROPSKÁ UNIE Evropské strukturální a investiční fondy Operační program Výzkum, vývoj a vzdělávání

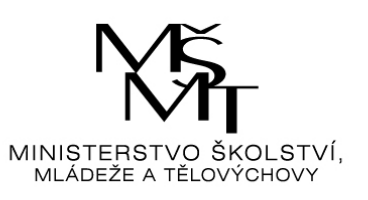

## Citační etika

- Vědomé pochybení … problém…
- Nevědomé lze se vyhnout… Nástroje, které mne ohlídají… abych nevědomky nepochybili
- Pokud mám
	- kvalitní data a
	- znám vhodnou metodu

… není nutné "opisovat", vlastní individuální práce s daty příslušnou metodu je člověku blízká, uspokojující… není třeba plagiovat…

ZÁVĚR – UMĚT SI NAJÍT VHODNÁ DATA A NECHAT SE POUČIT O METODÁCH JE NEJLEPŠÍ ZPŮSOB, JAK SE VYHOUT PALGIÁTU… A POUŽÍT NÁSTROJ, ABYCH SE Z PŘEMÍRY DAT "NEZBLÁZNIL" (ZOTERO…)

### OBSAH

- ČSU pro studenty a mladé badatele
- Absolvenské práce
- Antiplagiátorské systémy

# ČSU pro studenty a mladé badatele

## Specializované a na míru šité zdroje pro studenty s možností modifikace na míru (výběr…) - 1

in Úvod > Vydáváme > Pro studenty > Data pro školní a studentské práce

### Data pro školní a studentské práce

#### $||f||y||z||+$

Vybrané odkazy, na kterých je možné najít data využitelná pro školní a studentské práce nejen ze statistiky:

#### Český statistický úřad

Okresy České republiky Obsahuje vybraná data za okresy v aktuálním roce.

#### Počet obyvatel v obcích České republiky

Stavy obyvatel v obcích ČR po promítnutí územních změn k 1. lednu aktuálního roku na základě demografické bilance narozených, zemřelých a migrace.

#### Malý lexikon obcí ČR

Obsahuje všechny obce ČR v územní struktuře aktuálního roku s vybranými daty z městské a obecní statistiky za rok předchozí.

## Specilizované a na míru šité zdroje pro studenty s možností modifikace na míru (výběr…) - 2

[Okresy České republiky](https://www.czso.cz/aktualni-produkt/41174)

Obsahuje vybraná data za okresy v aktuálním roce.

[Počet obyvatel v obcích České republiky](https://www.czso.cz/aktualni-produkt/41172)

Stavy obyvatel v obcích ČR po promítnutí územních změn k 1. lednu aktuálního roku na základě demografické bilance narozených, zemřelých a migrace.

[Malý lexikon obcí ČR](https://www.czso.cz/aktualni-produkt/41171)

Obsahuje všechny obce ČR v územní struktuře aktuálního roku s vybranými daty z městské a obecní statistiky za rok předchozí.

[Obce ČR a jejich části](https://www.czso.cz/csu/czso/obce-cr-a-jejich-casti-n-76f7n9603i)

[Data o obyvatelstvu ČR z Veřejné databáze](https://vdb.czso.cz/vdbvo2/faces/cs/index.jsf?page=statistiky#katalog=30845)

[Analýza regionálních rozdílů v ČR](https://www.czso.cz/csu/czso/cri/analyza-regionalnich-rozdilu-v-cr-2010-vltydko6d1)

Analýza regionálních rozdílů z pohledu demografického vývoje, trhu práce, životního prostředí, sociální problematiky a dalších oblastí.

## Specilizované a na míru šité zdroje pro studenty s možností modifikace na míru (výběr…) - 3

#### **Ministerstvo vnitra ČR**

[http://www.mvcr.cz/statistiky/](http://www.mvcr.cz/statistiky.aspx) - statistiky z oblasti dopravních nehod, kriminality, migrace, požárů, evidence obyvatelstva, Centrální registr vozidel.

#### **Národní informační a poradenské středisko pro kulturu**

[Statistika kultury](http://www.nipos-mk.cz/?cat=27) - počty a návštěvnost muzeí, památkových objektů, hvězdáren, knihovny, hudební soubory. Až do okresů či konkrétních jednotek.

#### **Portál ministerstva práce a sociálních věcí ČR**

http:/<u>/portal.mpsv.cz/sz/stat</u> - informace o registrované nezaměstnanosti rekvalifikacích, zaměstnávání cizinců, regionální statistika ceny práce atp. Údaje i za menší územní celky než jen ČR, míra nezaměstnanosti až do úrovně obcí.

#### **Ředitelství silnic a dálnic**

Silniční a dálniční síť - [Délky a další data komunikací](https://www.rsd.cz/wps/portal/web/Silnice-a-dalnice/delky-a-dalsi-data-komunikaci) - délky jednotlivých tříd komunikací až do okresů. [Sčítání dopravy](http://scitani2010.rsd.cz/pages/informations/default.aspx) - data z celostátního sčítání dopravy, které proběhlo v roce 2010.

#### **Ministerstvo školství, mládeže a tělovýchovy** [Statistika školství](http://www.msmt.cz/statistika-skolstvi)

#### **Ústav zdravotnických informací a statistiky ČR**

Publikace - [Zdravotnická statistika](http://www.uzis.cz/category/edice/publikace/zdravotnicka-statistika)

DPS – [Data Presentation](http://www.uzis.cz/cz/dps/uvod.html) System – dynamické tabulky na vyhledávání dat ze statistiky zdravotnictví.

## Zahraniční zdroje

[www.economagic.com](http://www.economagic.com/)

Časové řady ekonomických ukazatelů z různých zahraničních zdrojů.

**USA**

Social Security [Administration](http://www.ssa.gov/policy/docs/microdata/earn/index.html)

Veřejnosti přístupné a pro výzkumné účely využitelné soubory dat z oblasti sociálního zajištění z roku 2004.

Residential Finance Survey – [U.S. Census Bureau](http://www.census.gov/hhes/www/rfs/datafile.html)

Veřejně využitelné soubory dat z šetření financování bydlení z roku 2001.

[U.S. Department of Health](http://www.meps.ahrq.gov/mepsweb/data_stats/download_data_files_detail.jsp?cboPufNumber=HC-036) & Human Services Veřejně využitelné soubory dat z šetření zdravotních výdajů.

[US Census Bureau](http://www.census.gov/cps/data/) - Data Veřejně využitelné soubory dat z šetření aktuálního stavu obyvatelstva.

**Německo** [Forschungsdatenzentrum](http://www.forschungsdatenzentrum.de/) des Statistischen Bundesamtes Výzkumné datové centrum Německého statistického úřadu. N Úvod > Vydáváme > Katalog produktů > Okresy České republiky - 2017

### Okresy České republiky - 2017

Kód: 320200-18

Π.

Informační služby: tel: 274 052 304 E-mail: infoservis@czso.cz Kontakt: Ing. Jiří Halásek E-mail: jiri.halasek@czso.cz

 $f|y|Z+$ 

- Nepřehlédněte užitečnou navigační lištu
- Užitečné kontakty na autory/vydavatele (v praxi reagují do několika hodin, dní)
- Některé (spíše historické zdroje) pouze prezenčně v knihovně CSU (Na Padesátém 81)

1. ÚZEMÍ, SÍDELNÍ STRUKTURA

1-1. Katastrální výměry - druhy pozemků 2

1-2. Velikostní skupiny obcí 2

1-3. Počty územních jednotek ■

1-4. Obce se statutem města M

### Možnosti zobrazení dat - Rozhraní s daty - tabulka

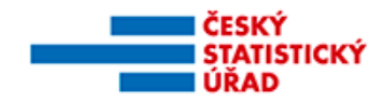

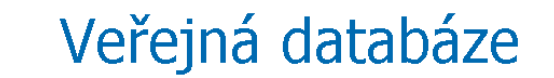

Časté dotazy Kontakty Nápověda

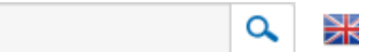

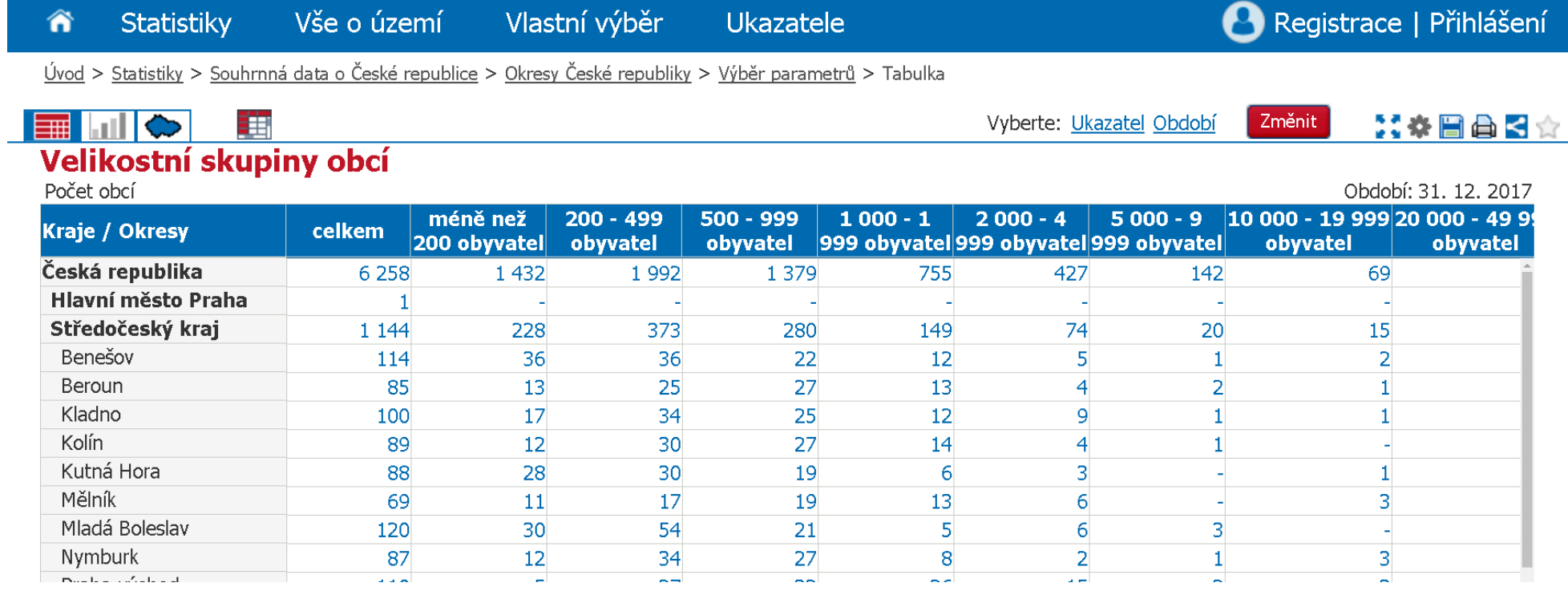

### Možnosti zobrazení dat - Rozhraní s daty - mapa

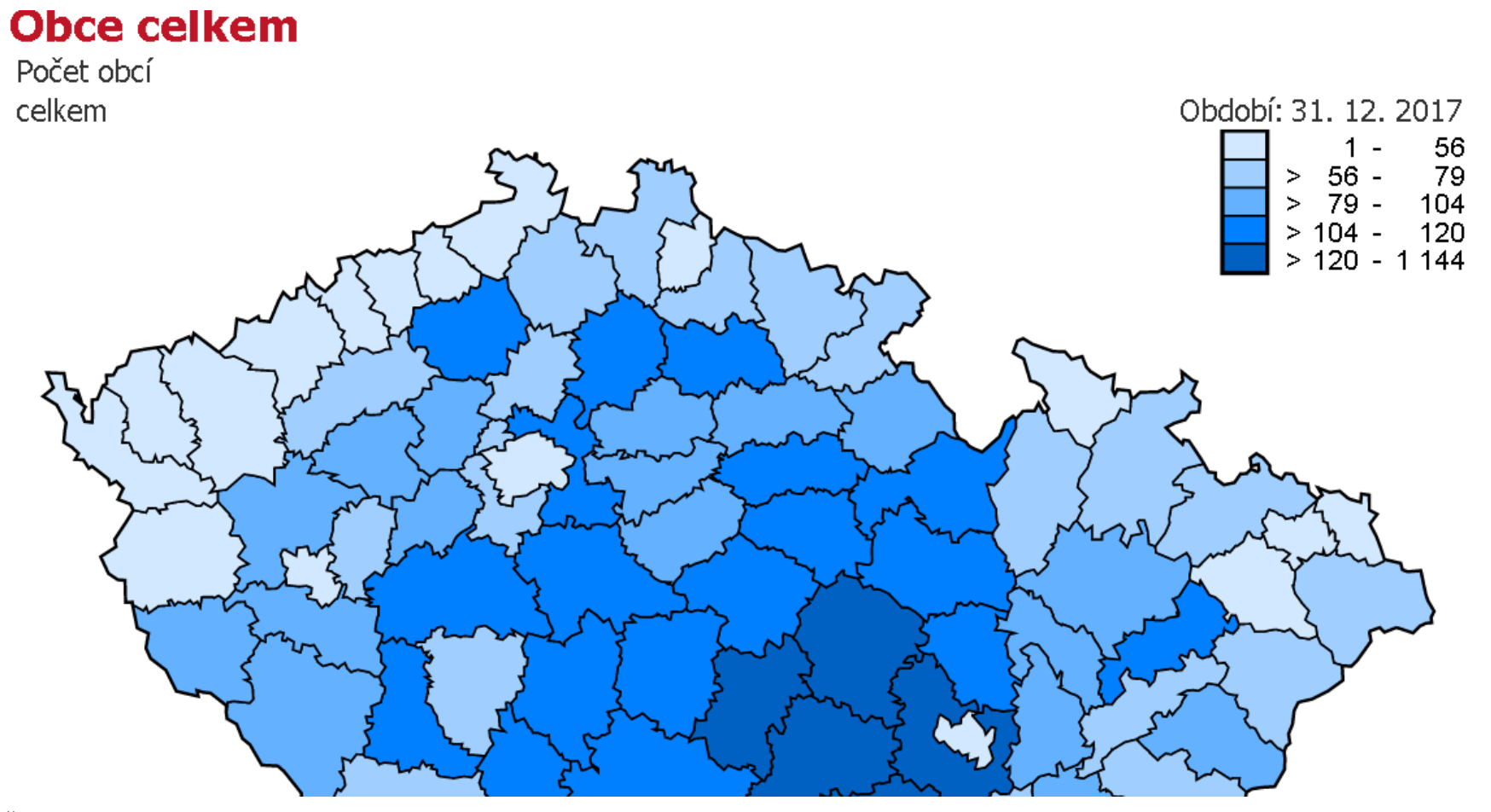

## Možnosti generování vlastních tabulek/reportů – volba období

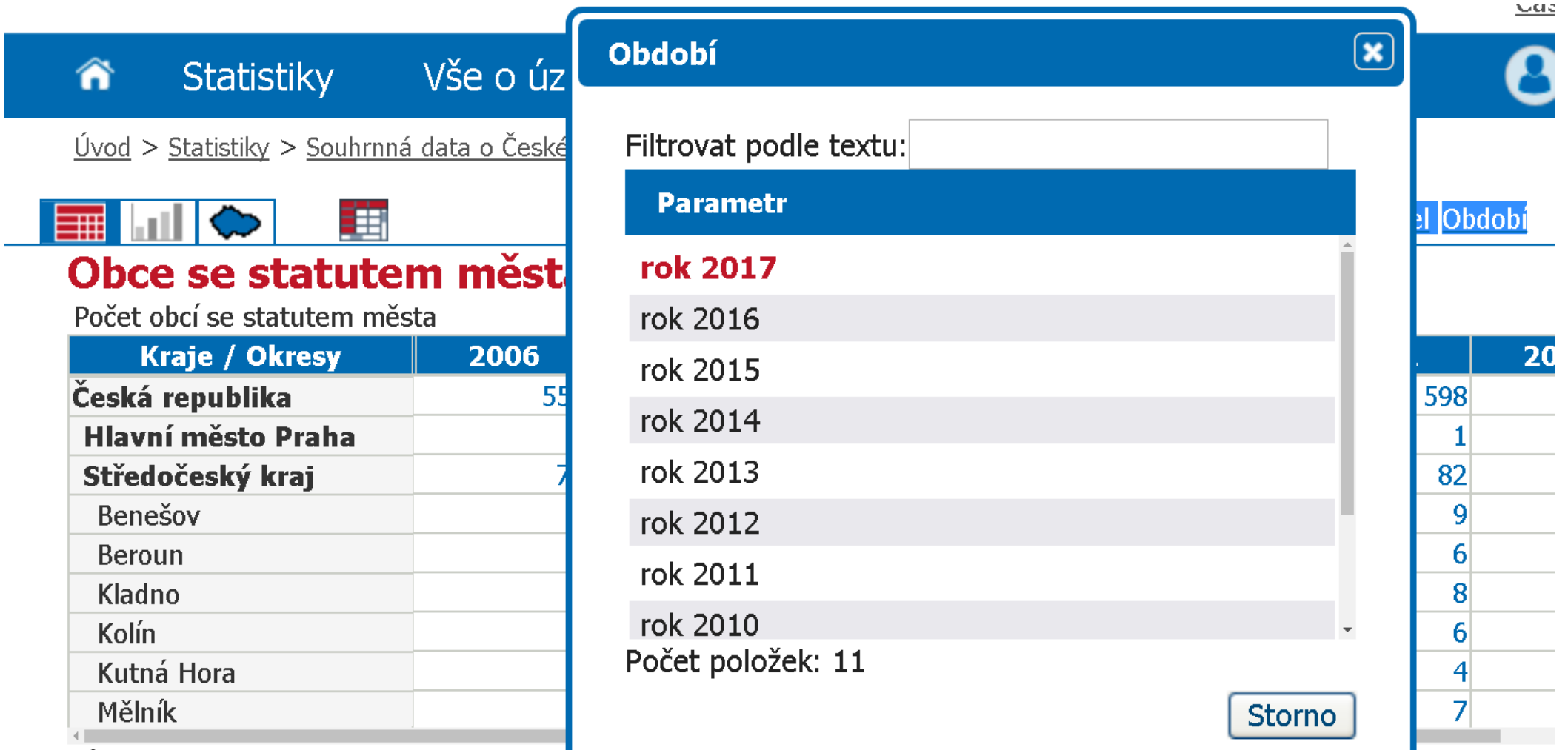

Zdroj: Český statistický úřad

Kód: RSO04D/5

## Možnosti generování vlastních tabulek/reportů – volba ukazatele

<u>Úvod > Statistiky > Souhrnná data o České republice > Okresy České republiky > Výběr parametrů</u> > Tabulka

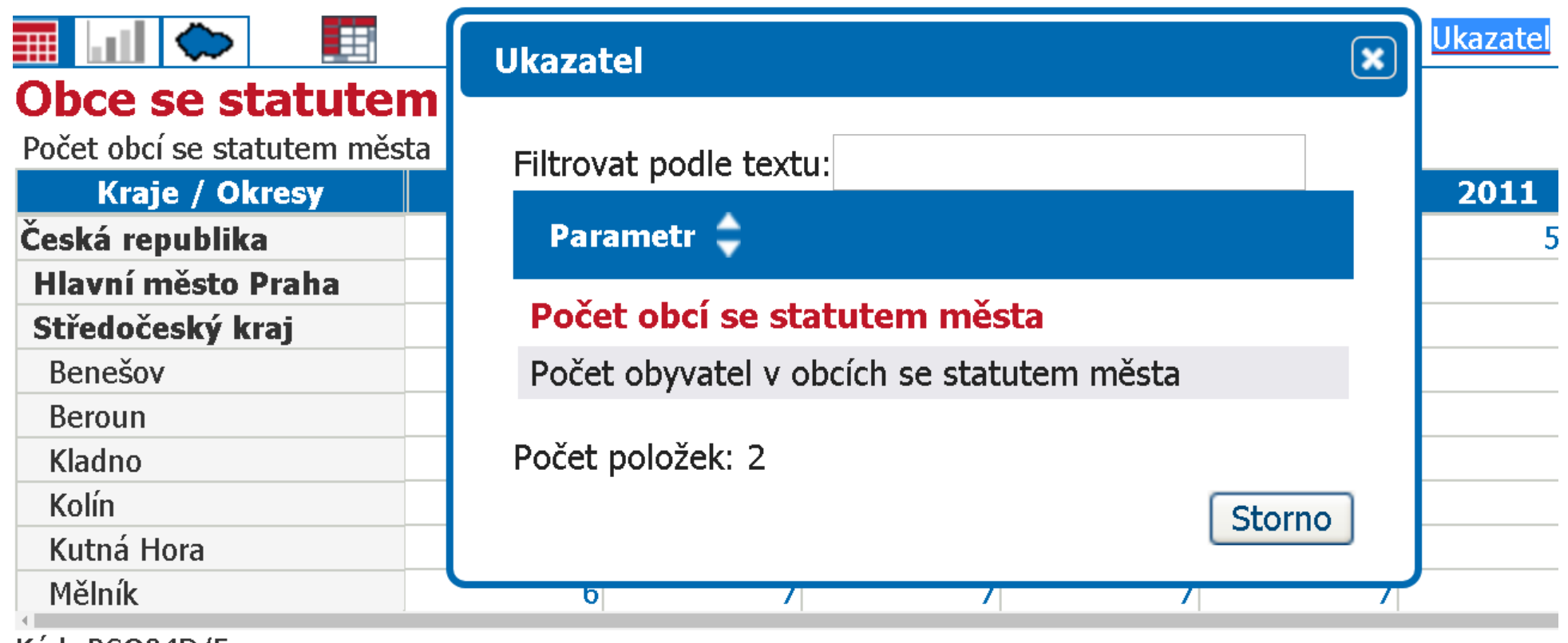

Kod: RSO04D/5

## Možnosti generování vlastních tabulek/reportů – hromadná změna parametrů

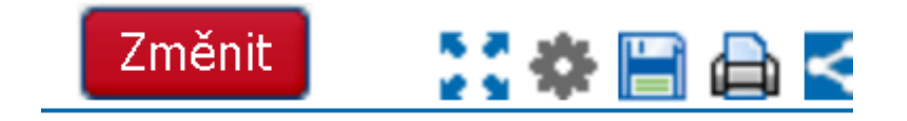

### Období: k 31. 12

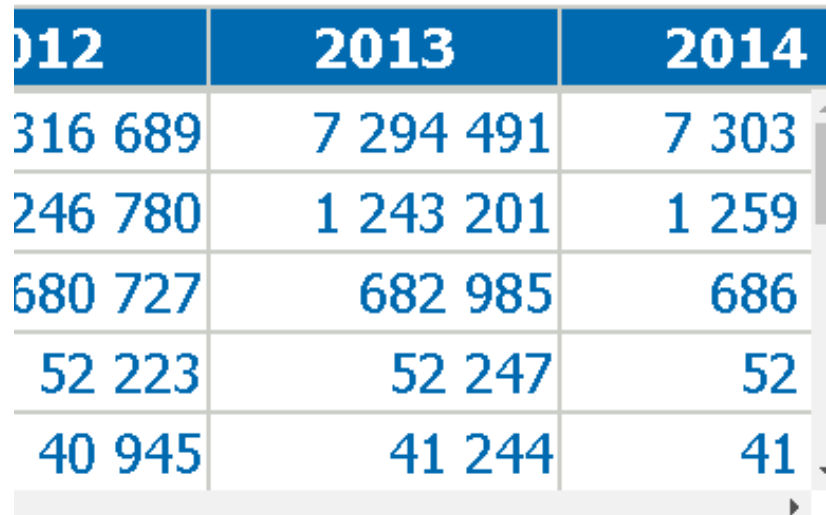

#### Obce se statutem města

Zvolte parametry vybrané tabulky

#### Zobrazit tabulku

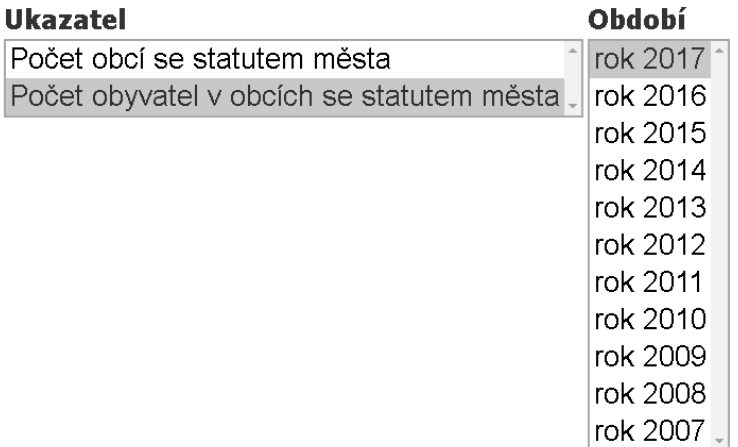

## Možností sdílení dat (full vs short odkazy, jejich funkčnost)

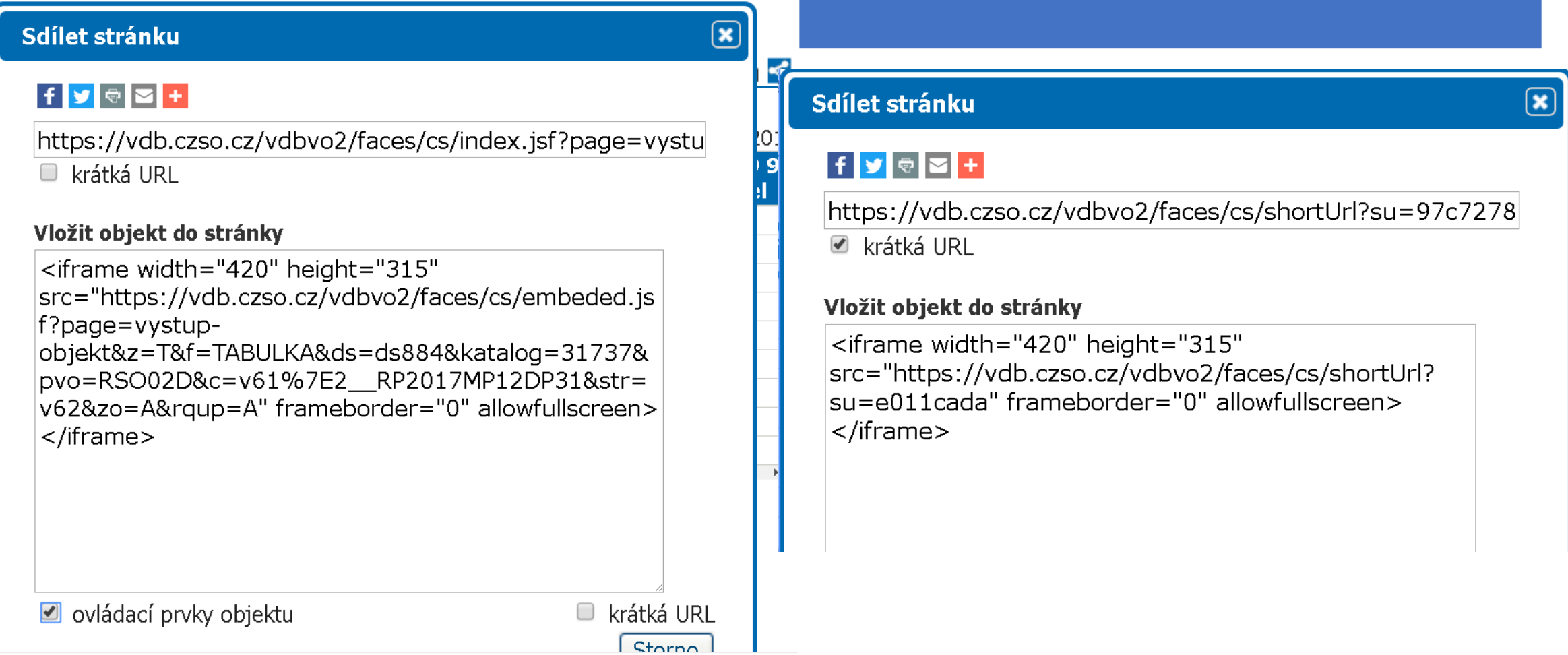

 $\prec$ 

 $|017$ 99

## Možností sdílení dat (full vs short odkazy, jejich funkčnost)

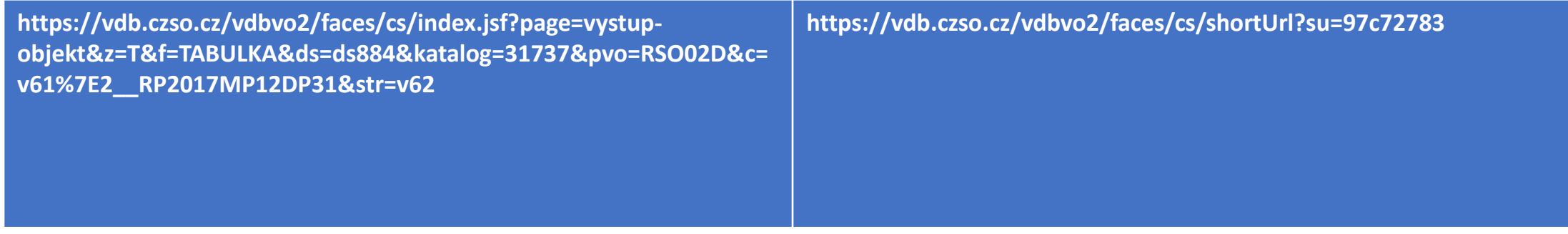

Zdroj: Autor

Možností sdílení dat pomocí iFrames (jejich funkčnost) – S a BEZ ovládacích prvků objektu

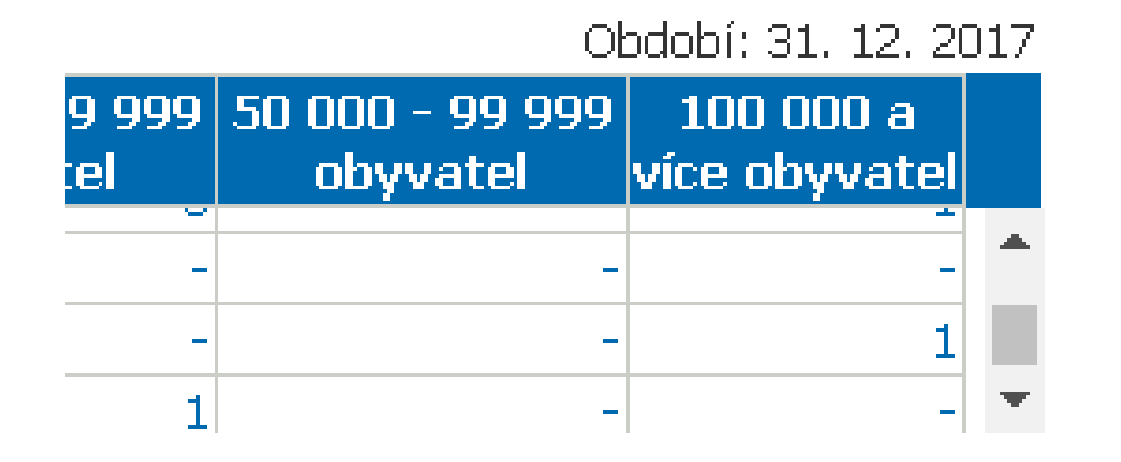

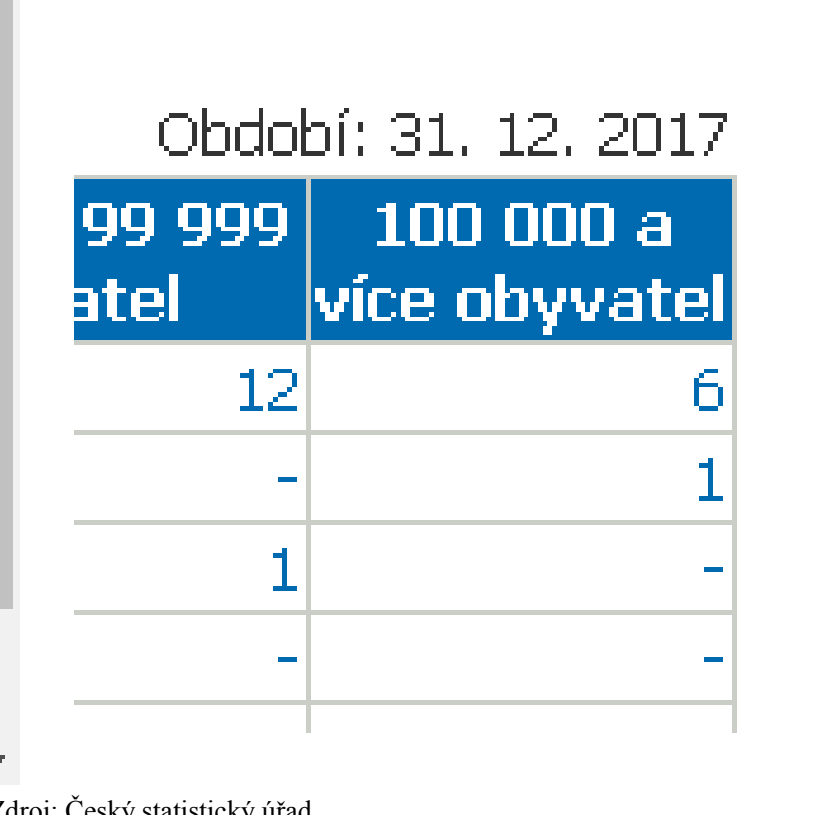

Možnosti exportu dat – doporučené nastavení

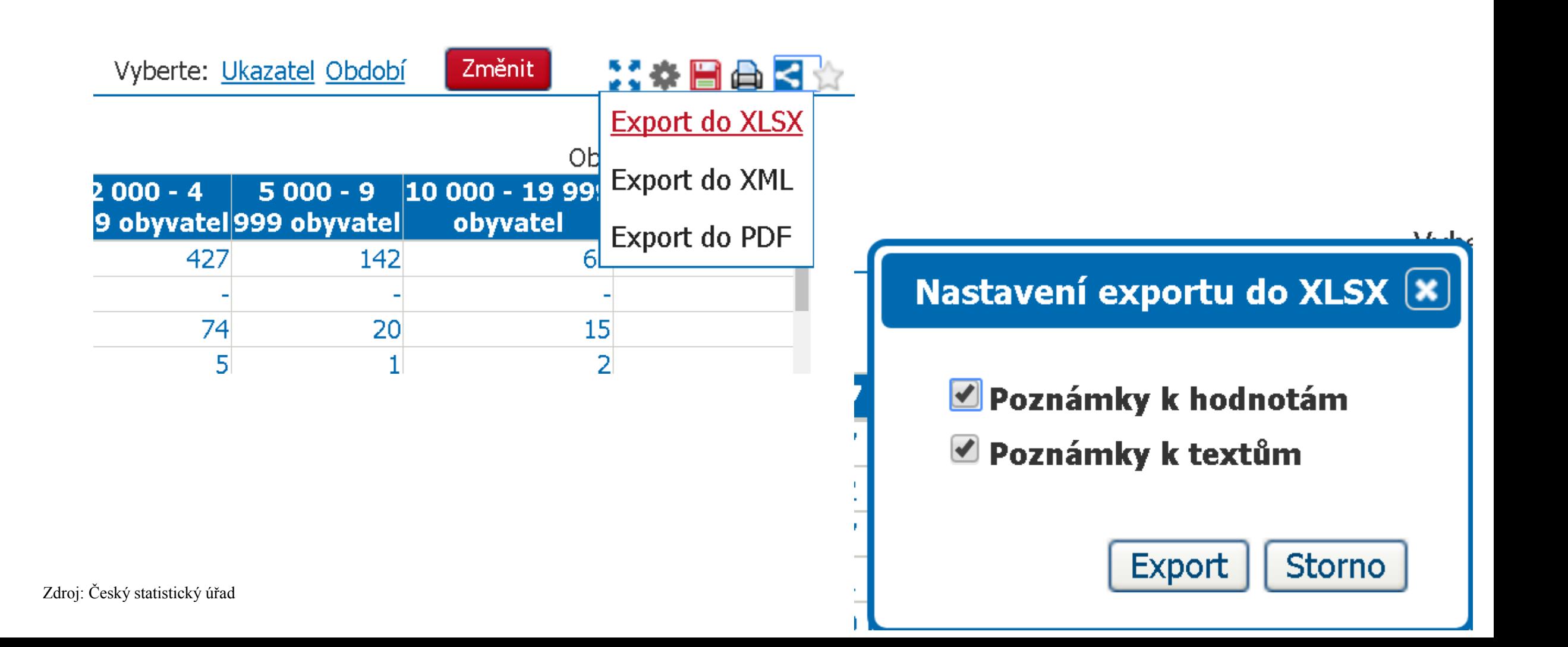

# Užitečné poznámky k výstupům z ČSU

### **Značky použité v tabulkách**

- ležatá čárka (pomlčka) na místě čísla značí, že se jev nevyskytoval

- . tečka na místě čísla značí, že údaj není k dispozici nebo je nespolehlivý
- x ležatý křížek (malé písmeno x) na místě čísla značí, že zápis není možný z logických důvodů 0 nula se používá pro označení číselných údajů menších než polovina zvolené měřicí jednotky i. d. individuální (důvěrný) údaj

## Záludnosti přístupu k datům

- Z ne zcela jasného důvodu není možné modifikovat časovou řadu stylem \*od \*do, ale pouze \*do,
- proto se doporučuje délku řady modifikovat pro analýzy až ve staženém excelovém soboru.
- Výstupní xls soubory mají obvykle strukturu \*data + \*ukazatele + metainformace, vždy po stažeí se dopručuje ověřit, zda data odpovídají požadavkům (především záložka metainfomrace je užitečná)

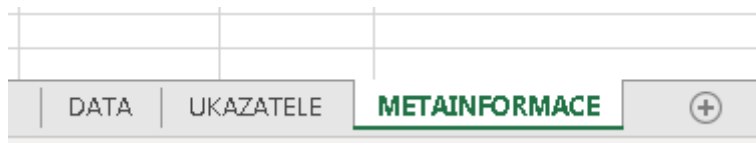

### Ukázka - Data vs metadata vs ukazatele

Kód

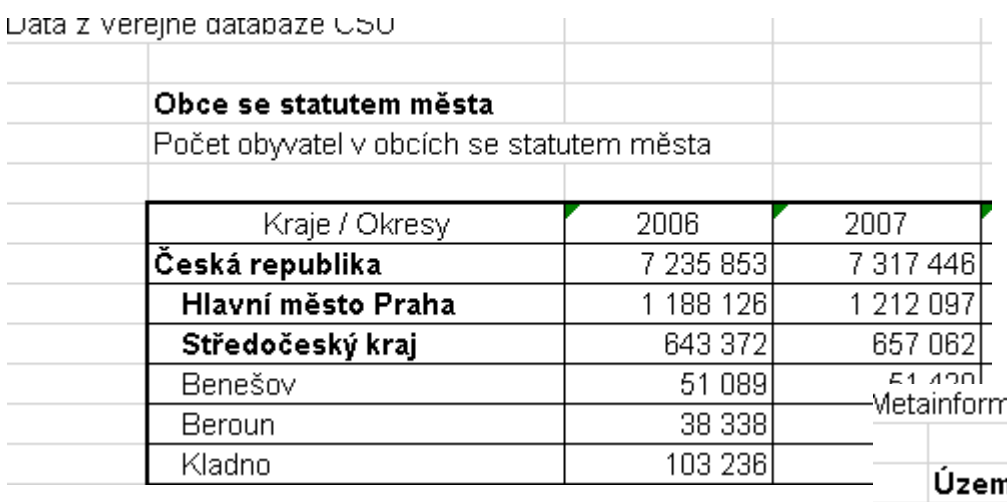

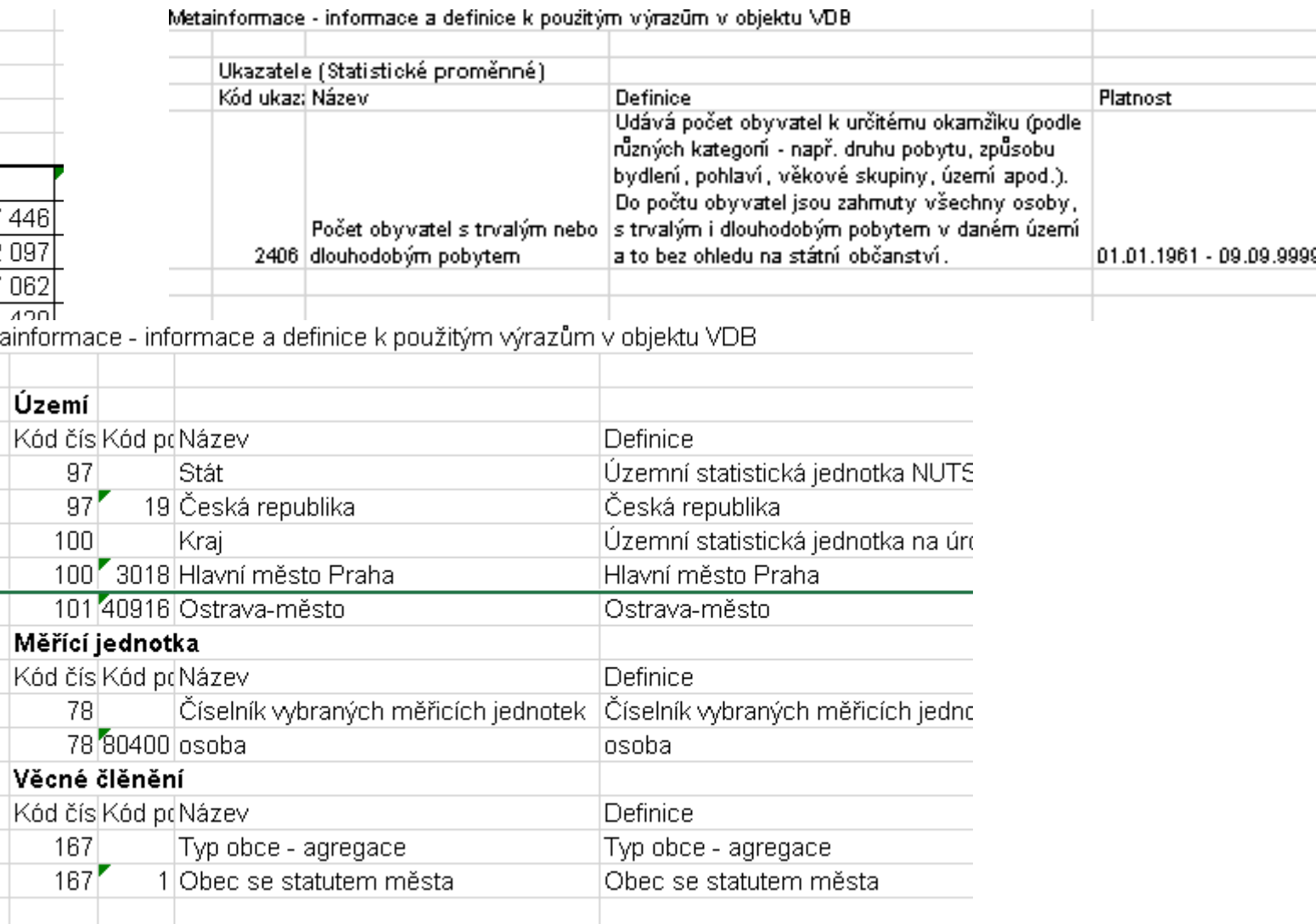

## Záludnosti přístupu k datům

- Vygenerovaná data zpravidla mají správný formát (číselný), tedy je možné hned začít využívat při analýzách. (viz níže, korektní výpočet statistických ukazatelů úrovně)
- Pozn. Pro zahraniční studenty pro práci v systémech s desetinnou tečkou je nutné upravit

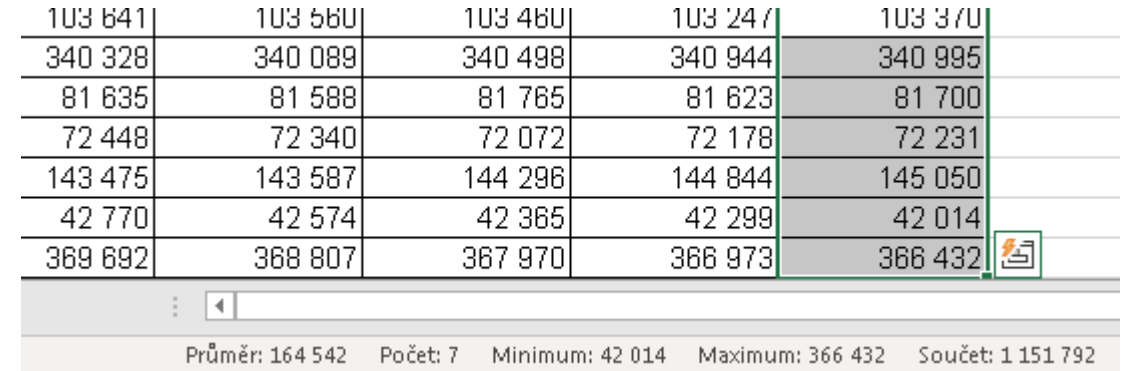

# Absolvenské práce

cesta přes www školy vs cesta přes insis

## Z hlavní stránky školy… z odkaz na Studenty… podpora studia… knihovna…

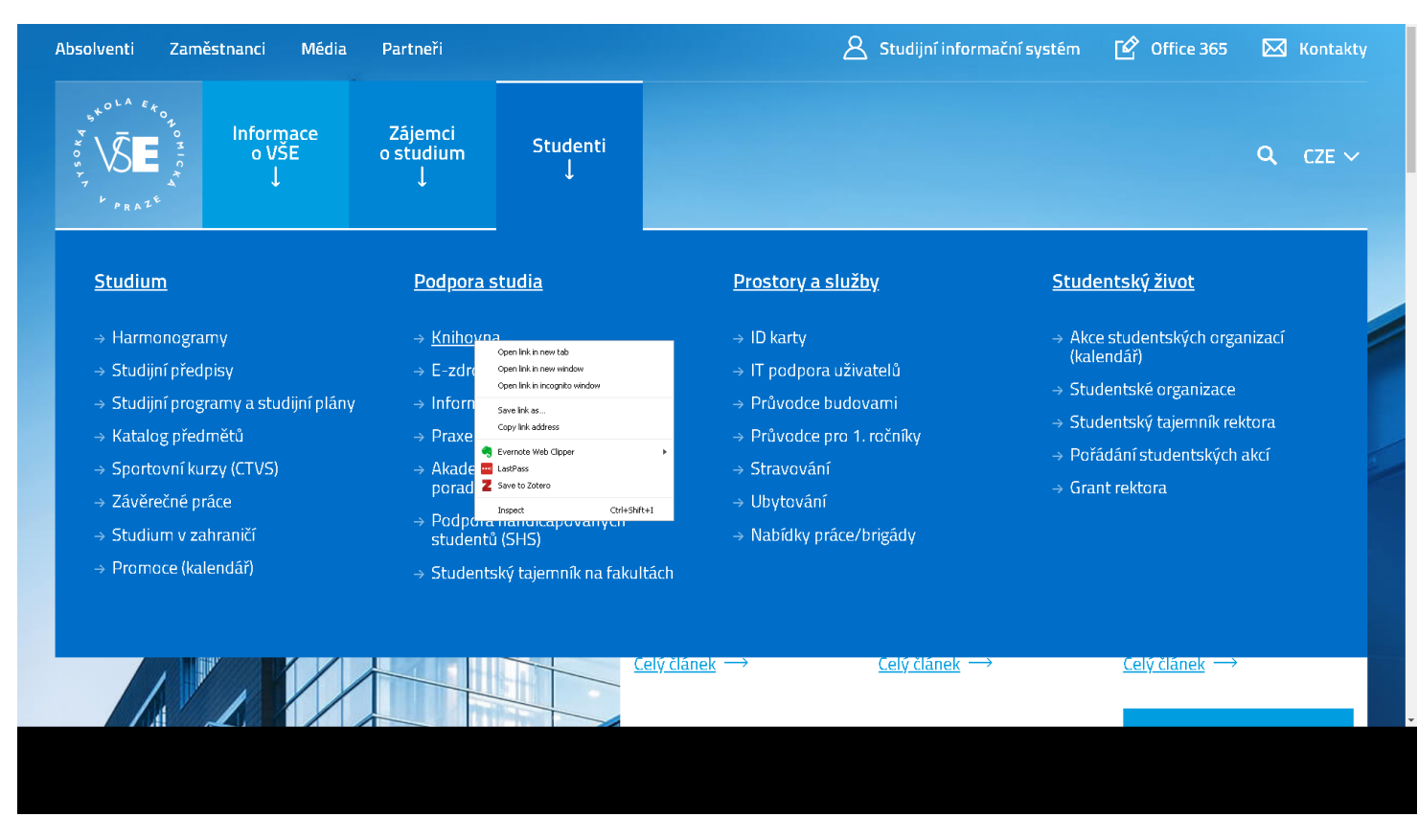

Zdroj: VŠE

## Dále do katalogu knihovny…

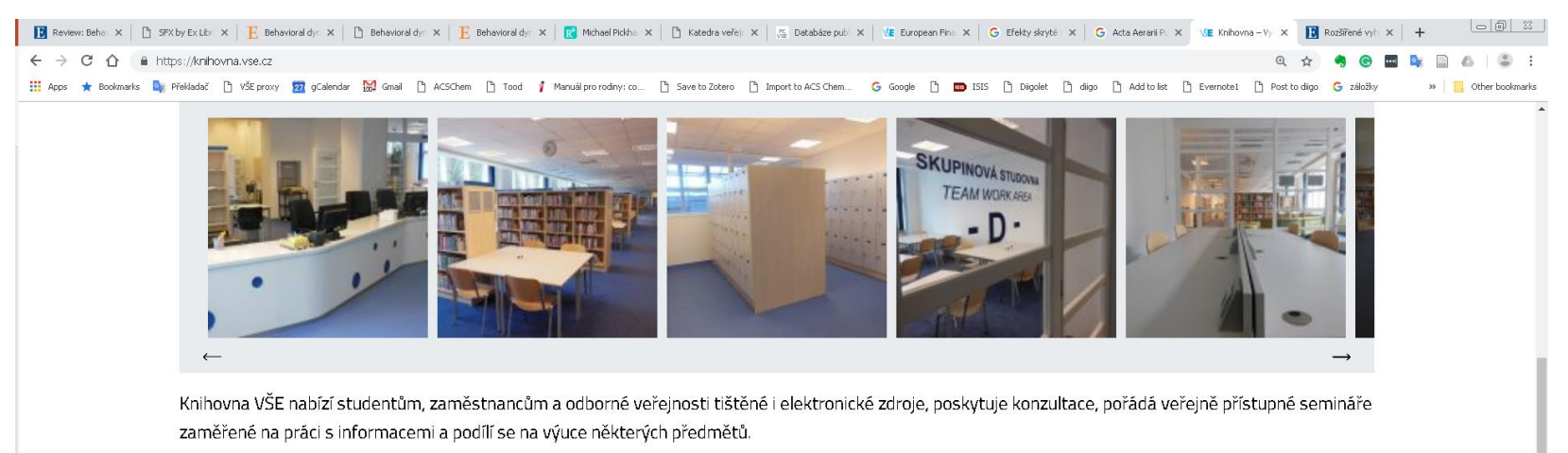

#### Půjčování studijní literatury

V knihovně najdete povinnou i doporučenou literaturu k vyučovaným předmětům. Objednejte si ji v katalogu a vyzvedněte v příslušné knihovně (Žižkov nebo Jižní Město). Většinu knih půjčujeme na měsíc, některé na týden,výpůjčky lze 2x prodloužit. Vybrané knihy jsou k dispozici pouze k prezenčnímu studiu

#### Klid pro studium

Využít můžete ústřední knihovnu CIKS v areálu VŠE na Žižkově (mezanin Staré budovy, náměstí W. Churchilla 4, Praha 3, bus 135, zastávka "Náměstí Winstona Churchilla", tram 5, 9, 15 nebo 26, zastávka "Husinecká") a Studijní knihovnu Jižní Město (Ekonomická 957, Praha 4, bus 177, zastávka "Volha").

#### Přístup do e-zdrojů

Předplácíme desítky elektronických informačních zdrojů. Najdete v nich články z desítek tisíc titulů novin a časopisů (např. Hospodářské noviny, Economist, Wall Street Journal a další, z vědeckých časopisů např. Journal of Economic Literature, Journal of Finance, MIS Quarterly, Accounting Review, ... ), tisíce elektronických knih, statistická data, právní předpisy nebo data o firmách. Poskytujeme přístup do světově nejlepších citačních rejstříků Web of Science a Scopus, kde můžete hledat, které vědecké texty jsou nejvíce citované.

### Dohledat v katalogu knihovny ALEPH…

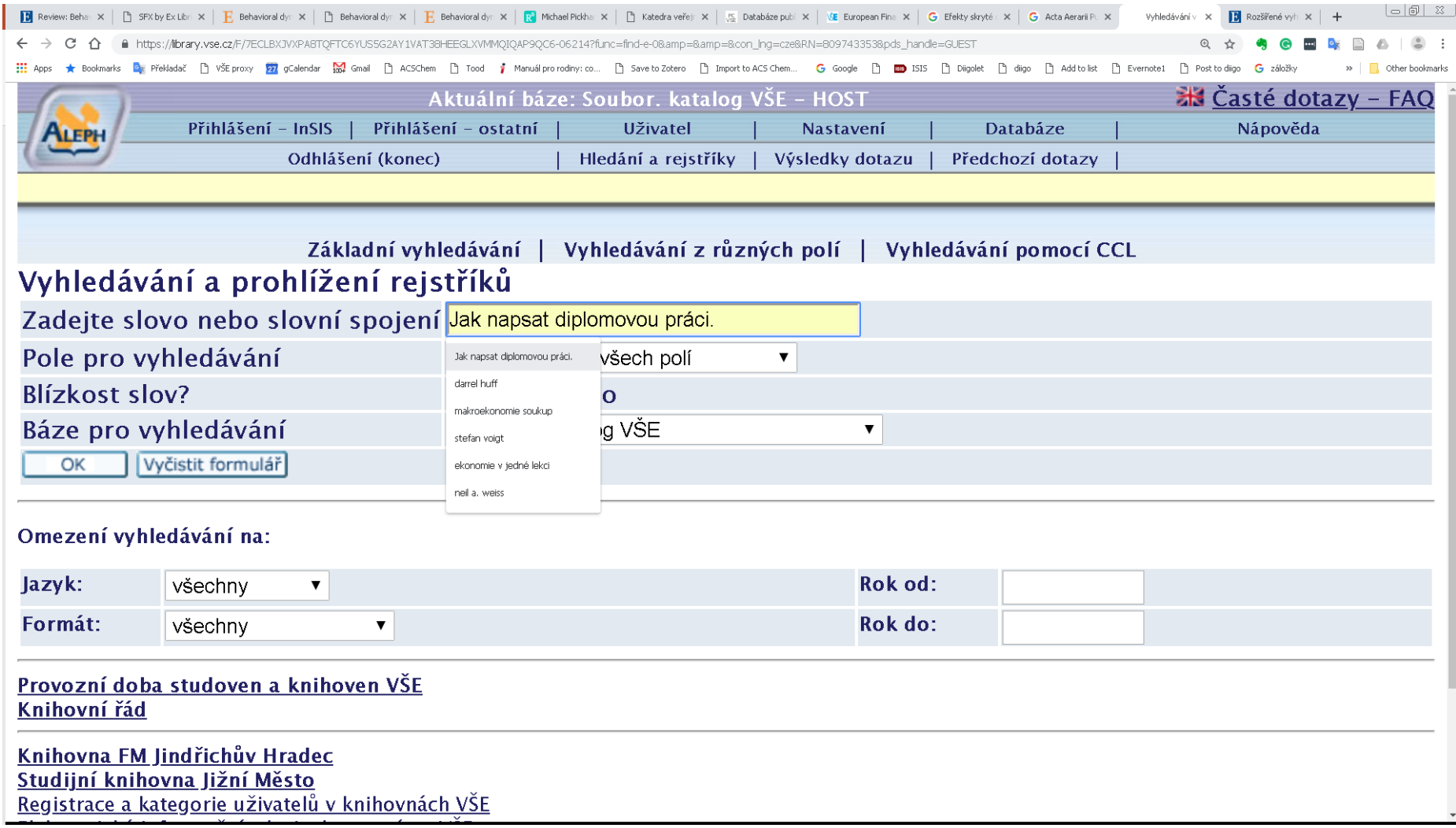

## Volba zdroje a hned na VŠKP v insis… NEBO…

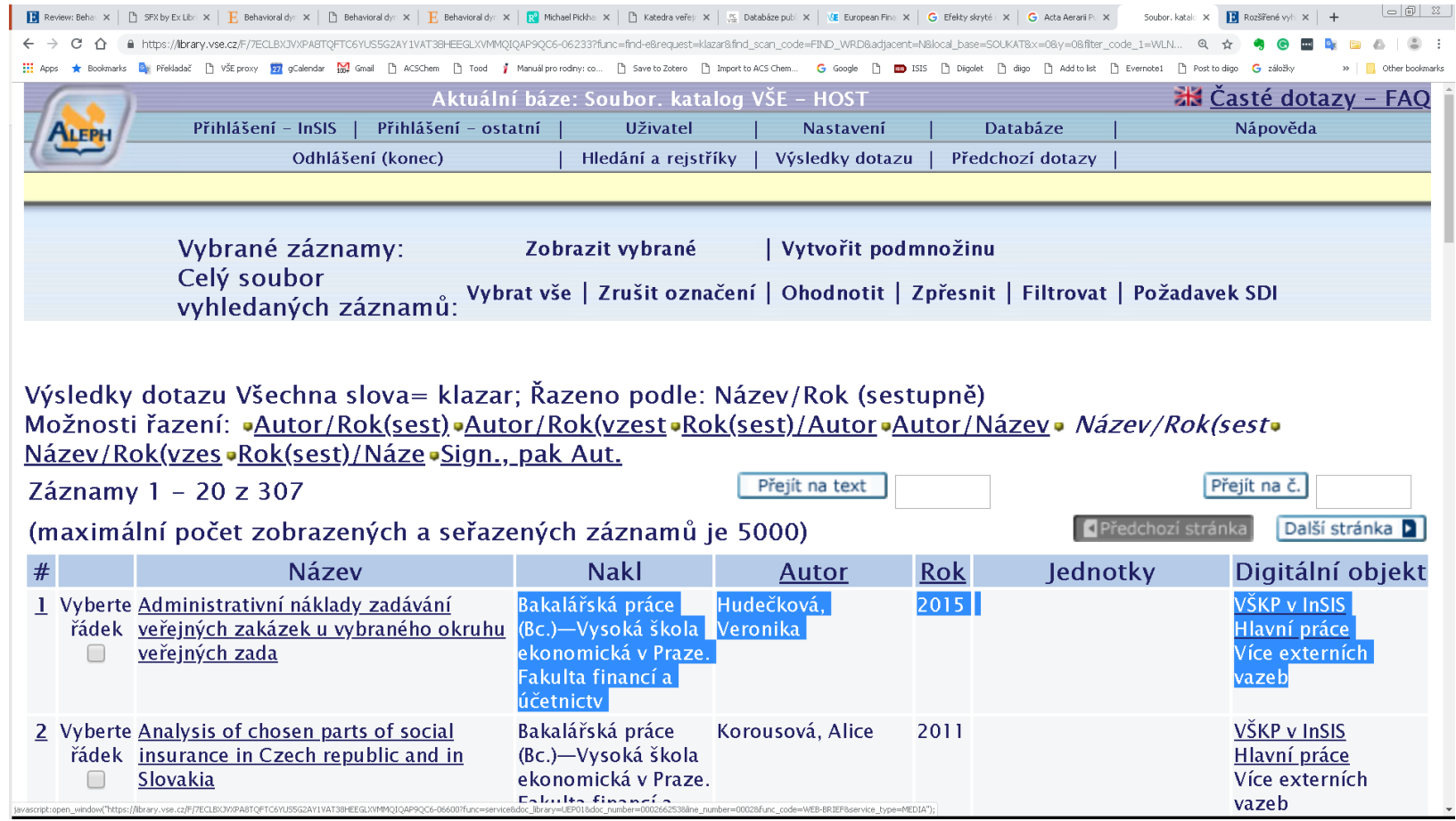

Zdroj: Autor

## Nebo… přesun na hlavní stránku záznamu… vhodné pro editaci v zotero…

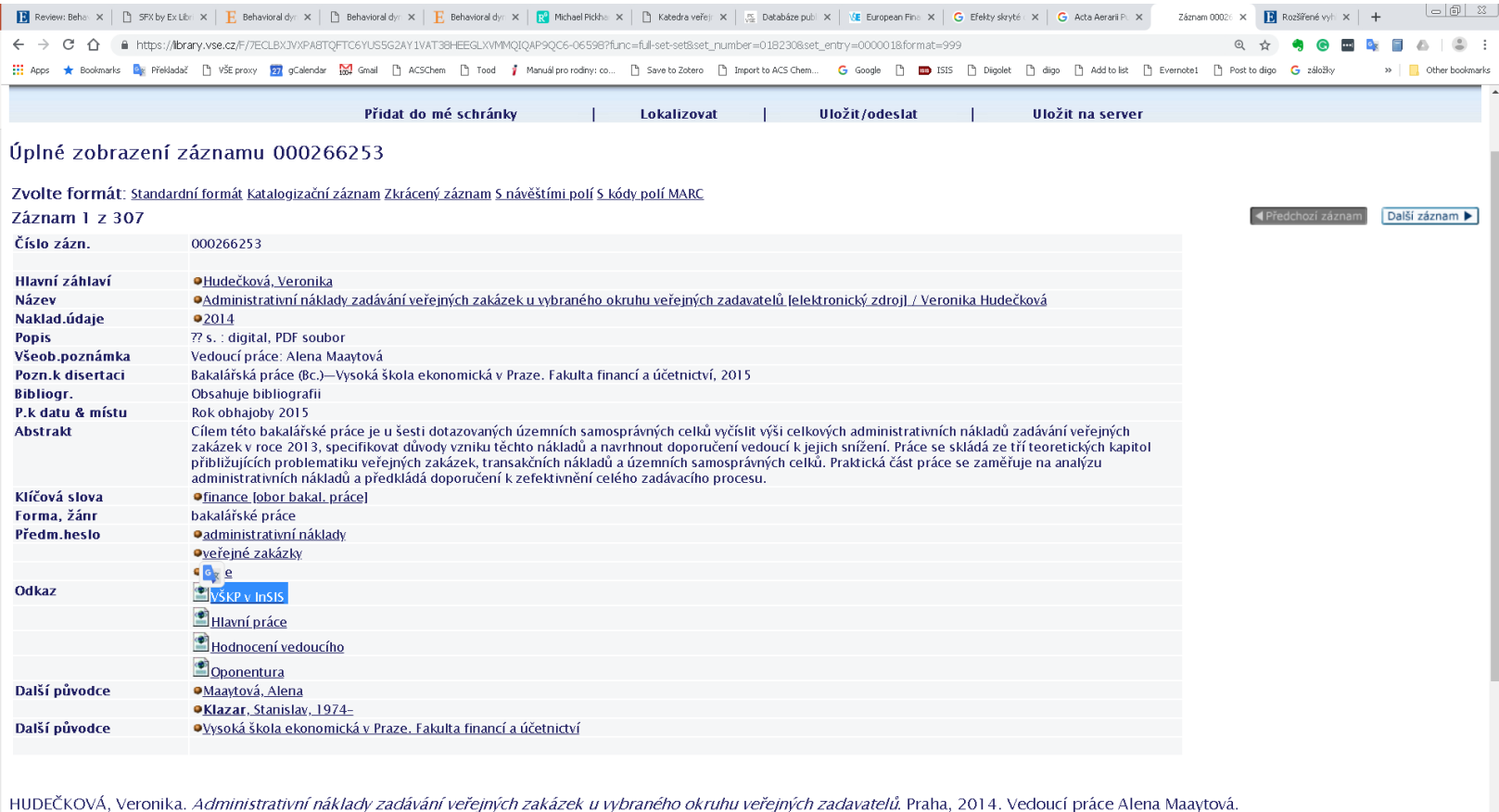

### Aplikace v INSIS – zobrazení celého záznamu

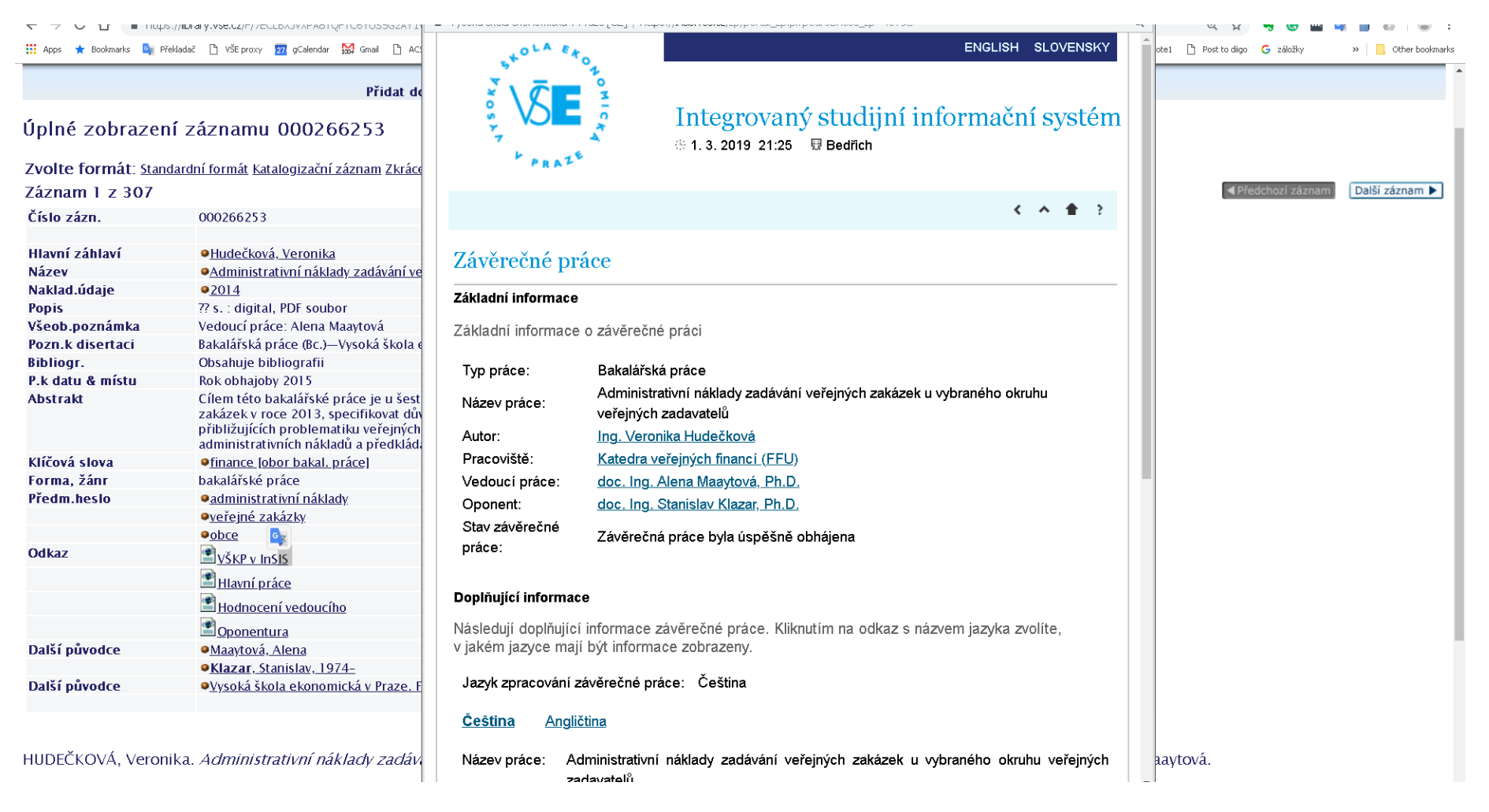

### Alternativní cesta – přes INSIS

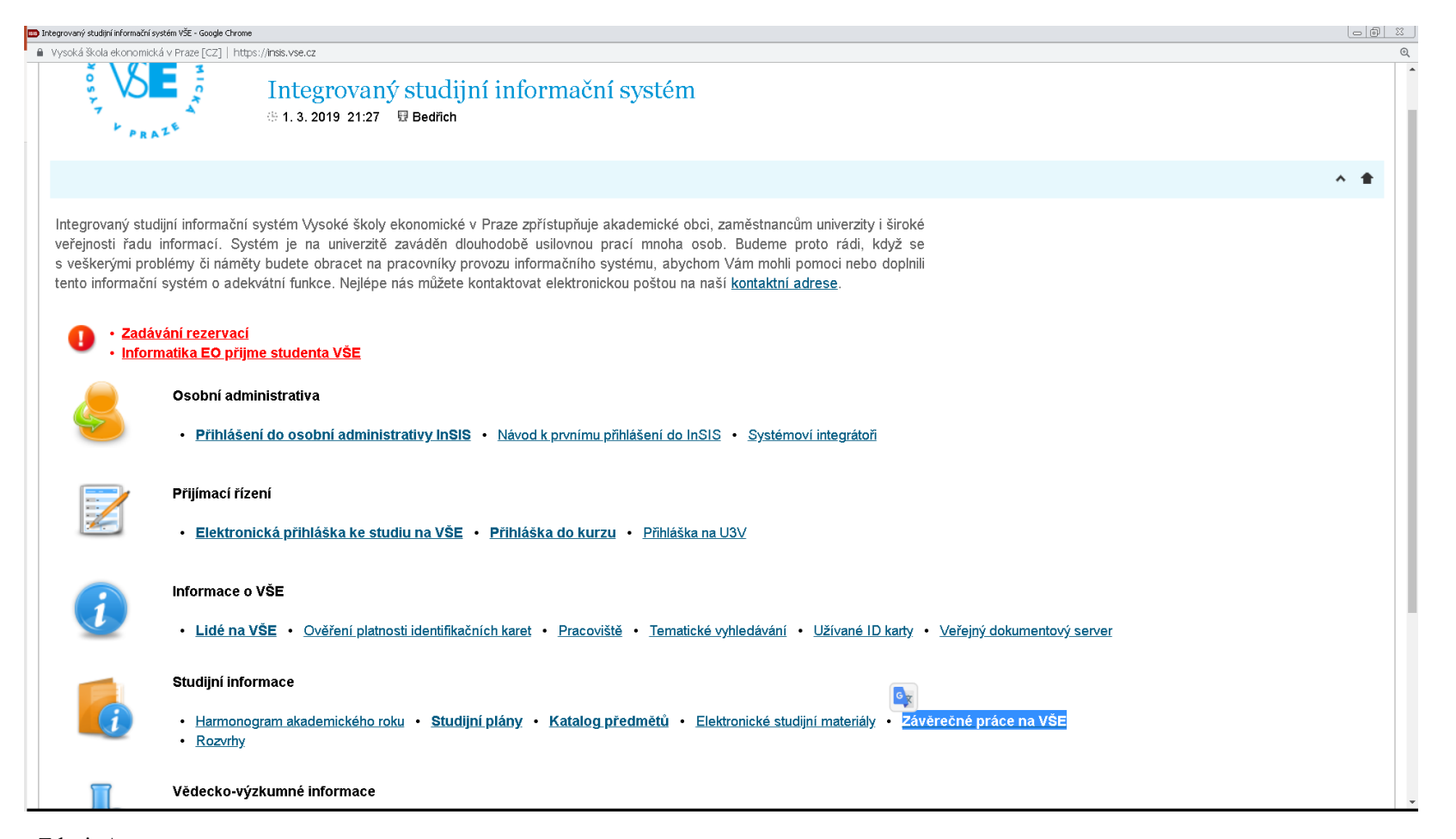

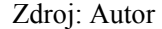

### Pohled na vyhledávání - obecné

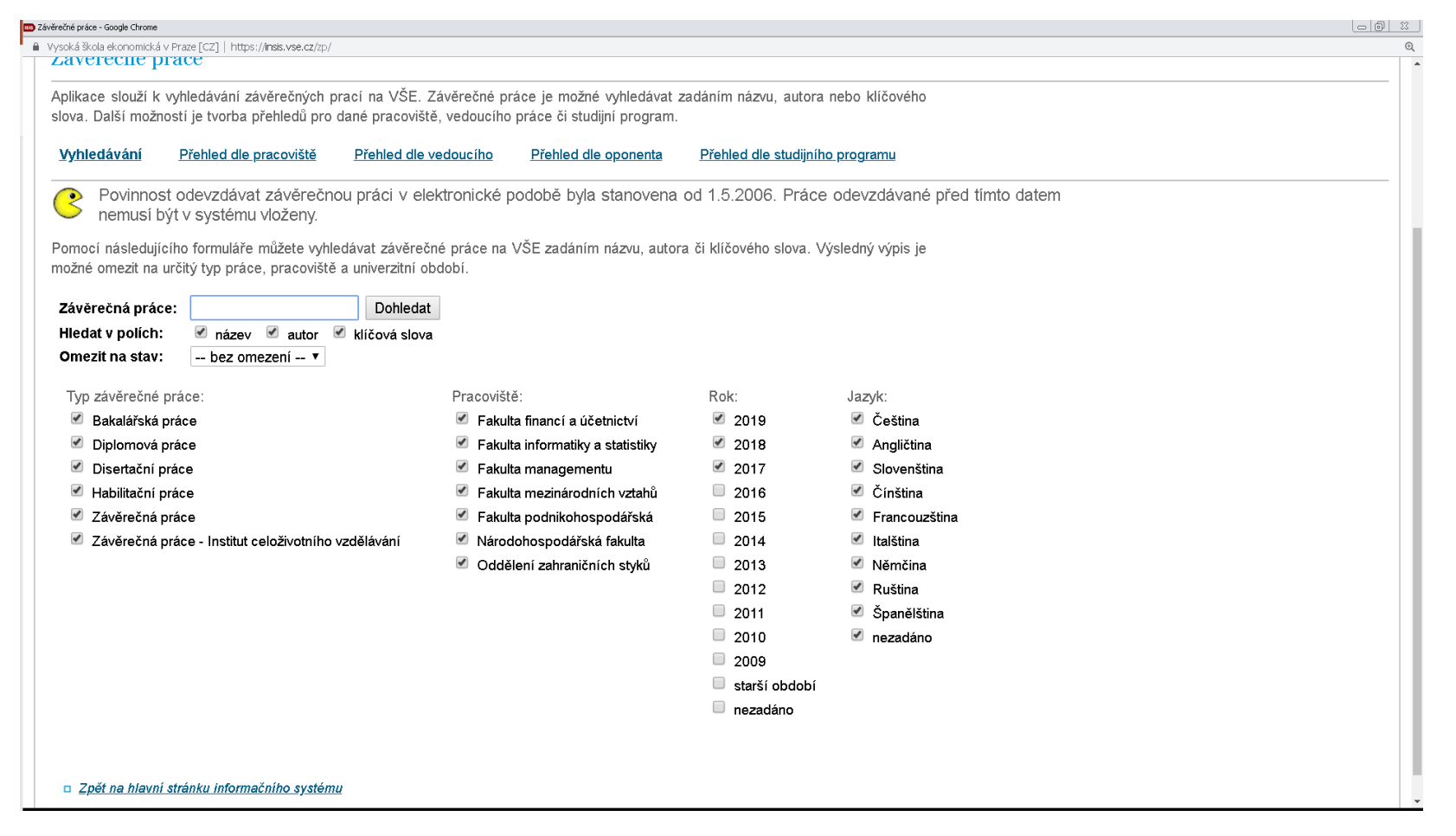

### Přehled dle pracoviště

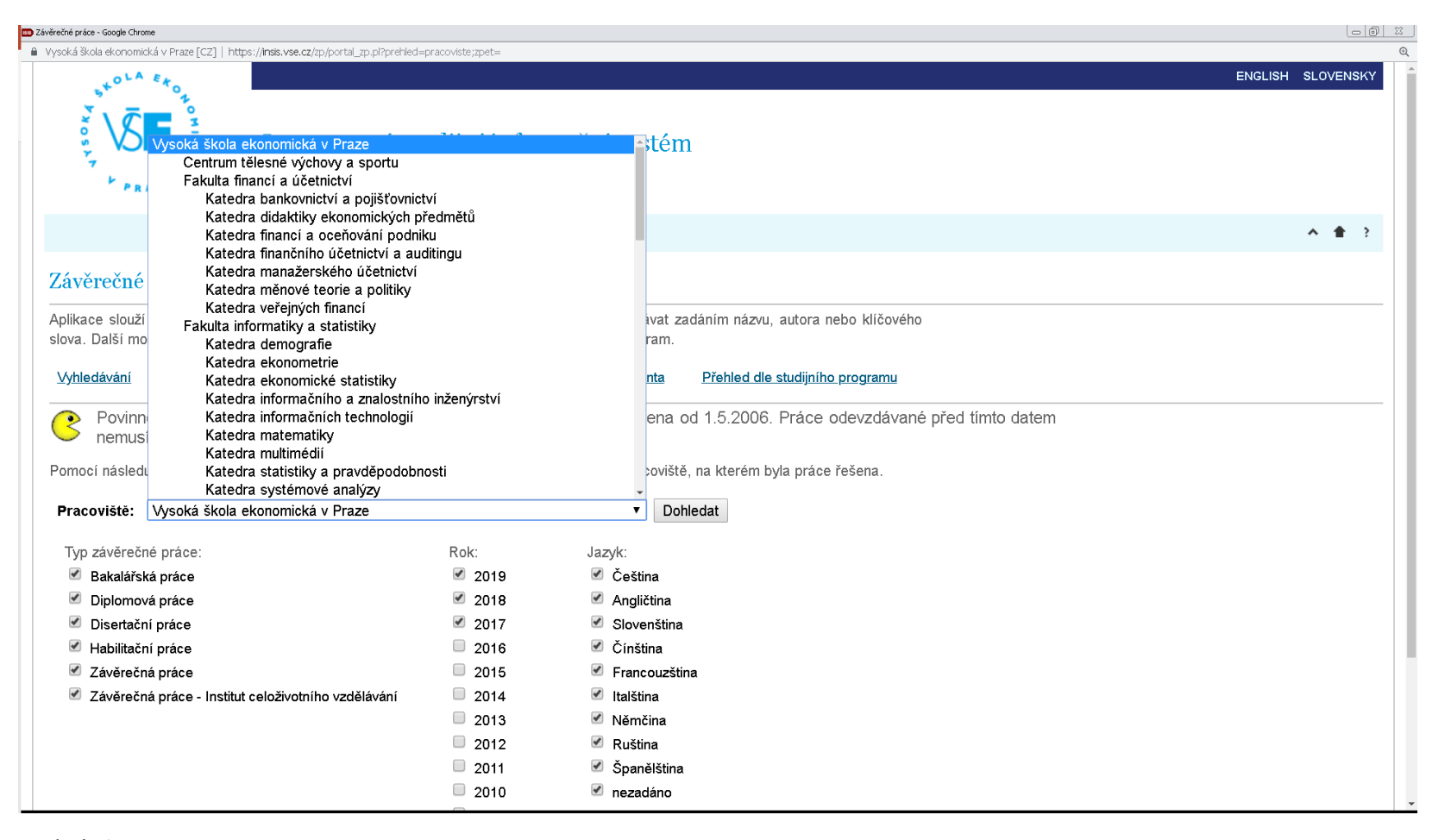

## Dle studijního plánu

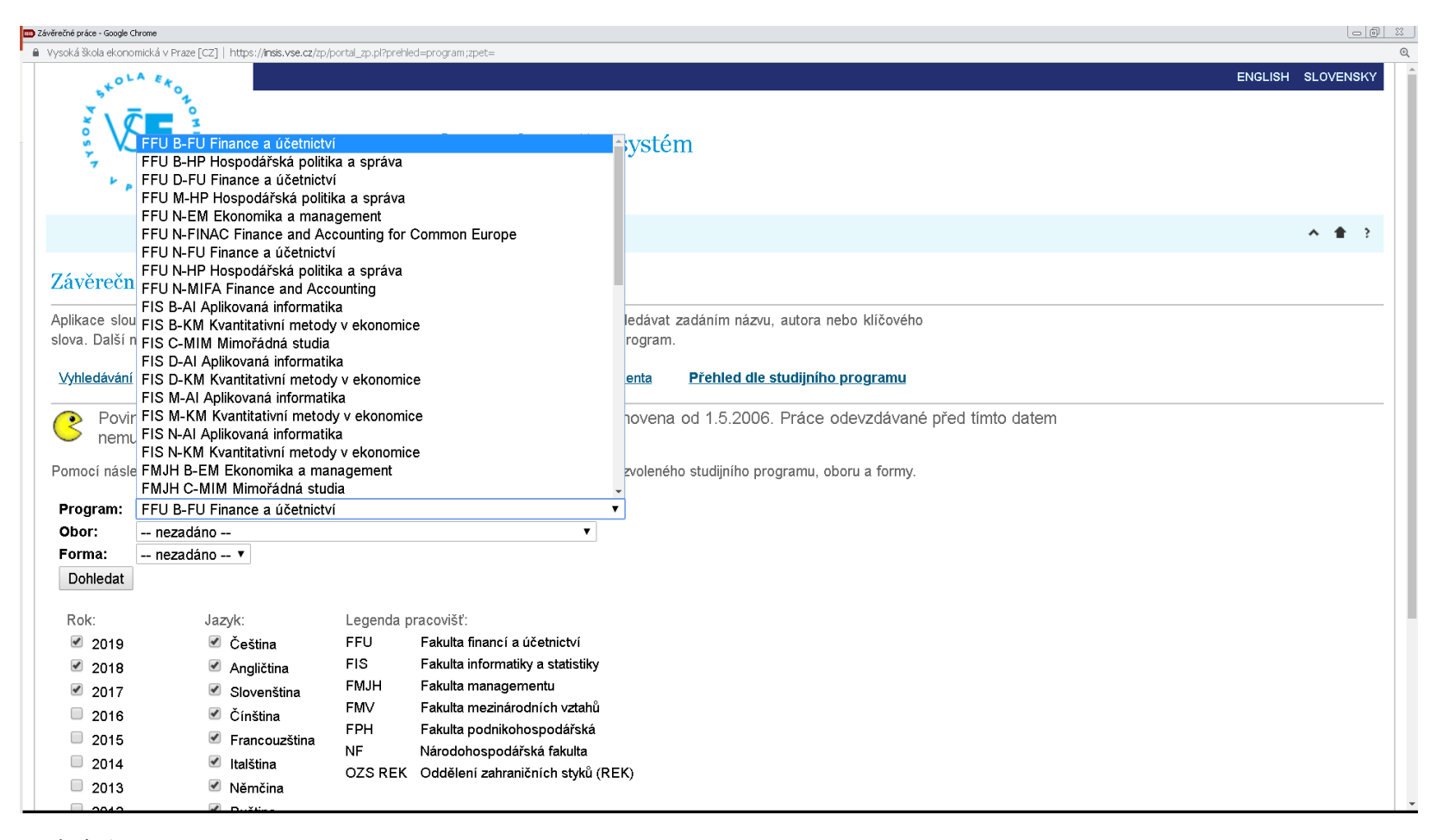

### Dle školitele / oponenta – zadání vs výstup

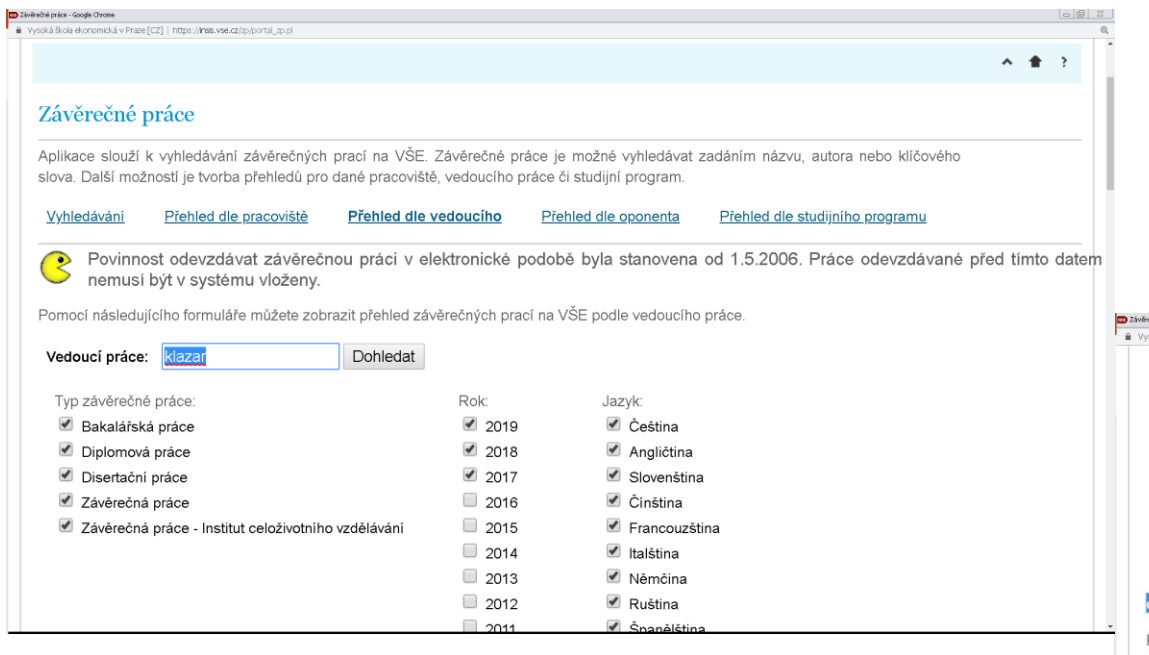

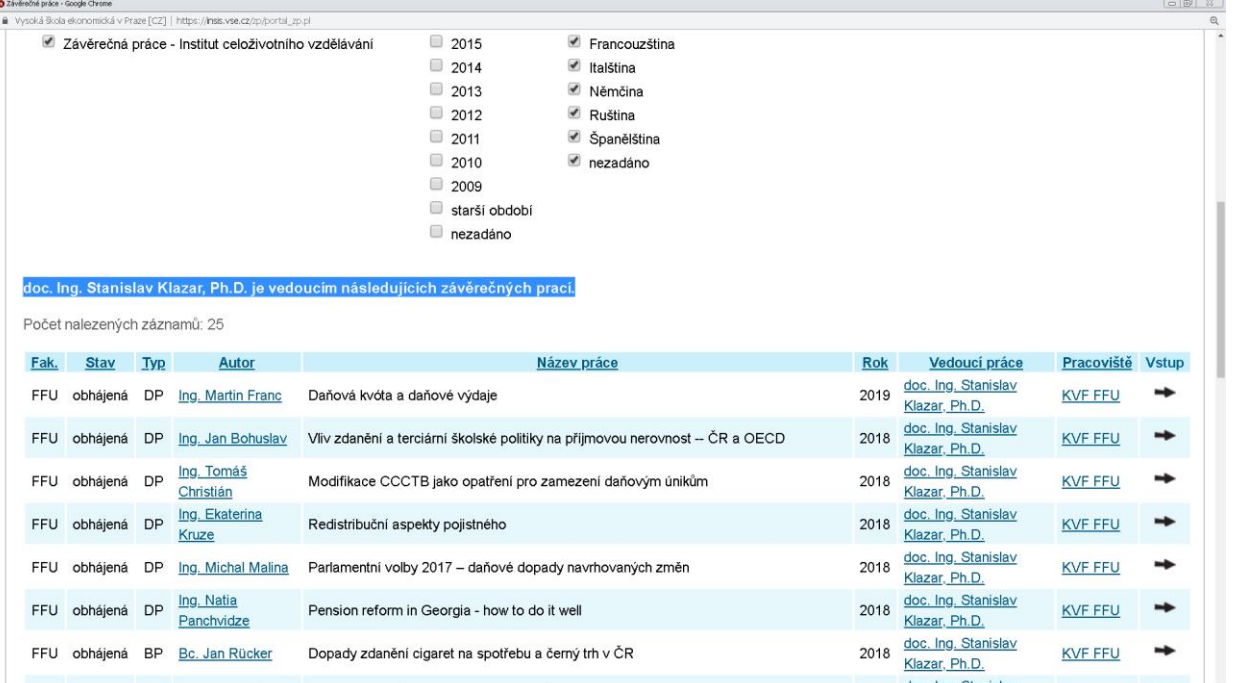

Zdroj: Autor

## Kontrolní nástroje –antiplagiátorské systémy

- Existuje celá řada (a stále se rozšiřuje) nástrojů, které ověřují dodržování citačních pravidel
- <https://student.ephorus.com/students/>

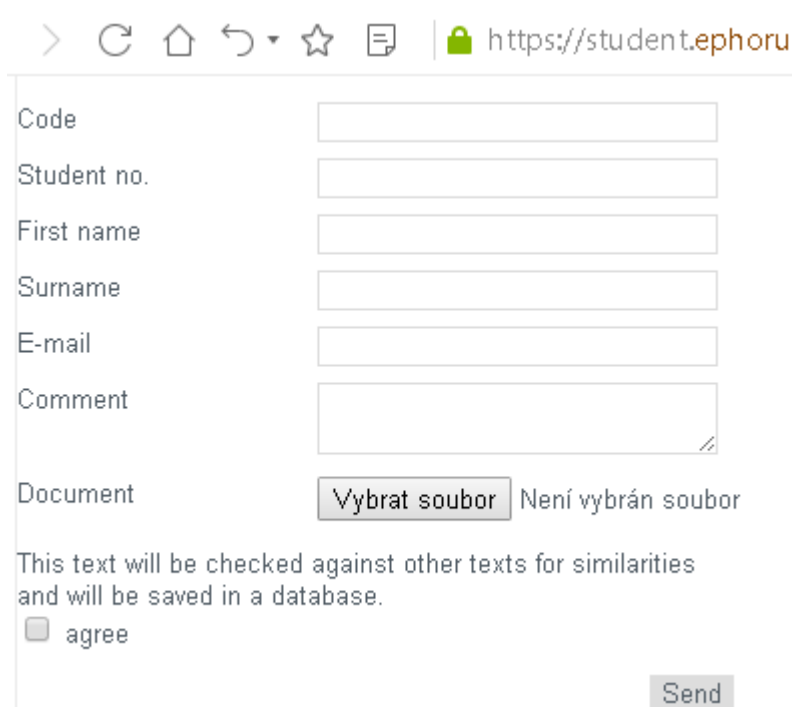

## Absolvenské práce na KVF: nahrají se do antiplagiátorského systému Ephorus.

• Zdroj:KFA.vse.cz

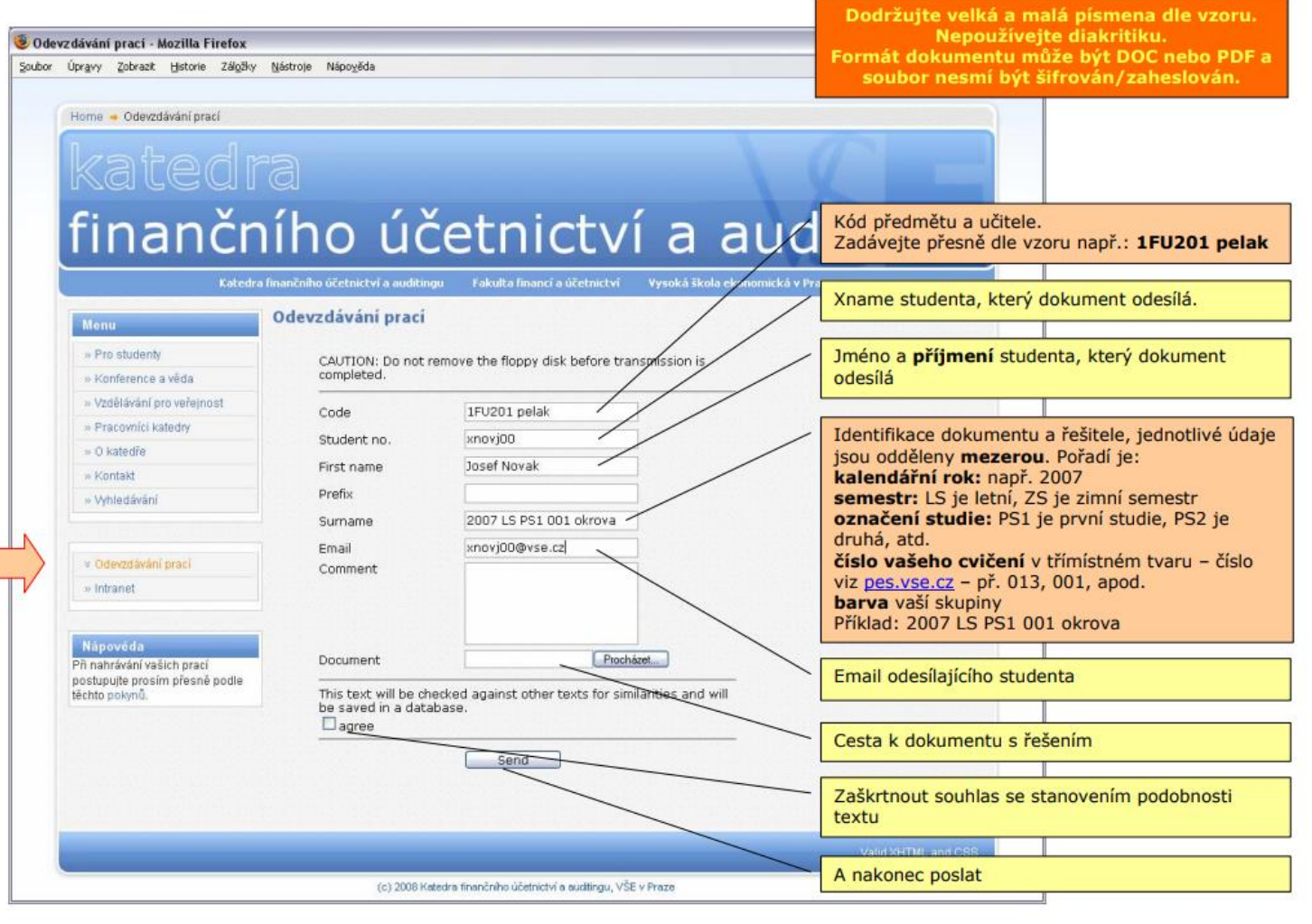

Zdroj: KFA.vse.cz

## Termín odevzdání bakalářské práce a vložení do antiplagiátorského systému Ephorus

- nejpozději 14. den před datem obhajoby příslušné práce vložit do InSISu, nejpozději do 3 pracovních dnů odevzdat fyzicky na sekretariát KVF v jednom výtisku + podepsané potvrzení (jedná se o stránku z portálu studenta, kde je odstavec končící ….. a nemůže být modifikována)
- Současně s odevzdání elektronické verze bakalářské práce do InSISu vložte práci do antiplagiátorského systému prostřednictvím níže uvedeného formuláře. Musí být zaručena shoda obou odevzdaných verzí.Identický pdf dokument s Vaší závěrečnou prací nazvěte následovně:
	- bakalářskou práci: "**BP[pomlčka]prijmeni studenta[pomlčka]jmeno studenta.pdf**" *např. Petr Novák nazve svou práci BP-novak-petr.pdf*
- Po kliknutí **[zde](https://www1.ephorus.com/students/handin_cz)** se otevře nové okno/záložka pro vložení závěrečné práce.

## Termín odevzdání bakalářské práce a vložení do antiplagiátorského systému Ephorus

- Ve formuláři vyplňte následující pole:
	- Kód: monika.sedlakova*@vse.cz*
	- Studentské číslo: příjmení a jméno vedoucího závěrečné práce a symbol BP *tj. student Petr Novák zadá "Vančurová Alena BP"*
	- Křestní jméno: Vaše křestní jméno *tj. Petr Novák zadá "Petr"*
	- Příjmení: Vaše příjmení *tj. Petr Novák zadá "Novák"*
	- Email: Váš email *tj. Petr Novák zadá např. "xnovp9999@vse.cz"*
	- Dokument: přes tlačítko Procházet naleznete soubor s BP *tj. Petr Novák vyhledá soubor s bakalářskou prací BP-novak-petr.pdf*
	- nezapomeňte zaškrtnout pole "souhlasí" a poté odešlete tlačítkem "Odeslat"
- Po korektním vložení obdržíte na zadaný email potvrzení o vložení dokumentu tím pro Vás kontakt se systémem končí.

Zdroj: KVF.vse.cz

## Náhled fungování antiplagiátorských systémů…

• Pozor… u některých systémů se nevyplatí nahrávat k posouzení vícekrát

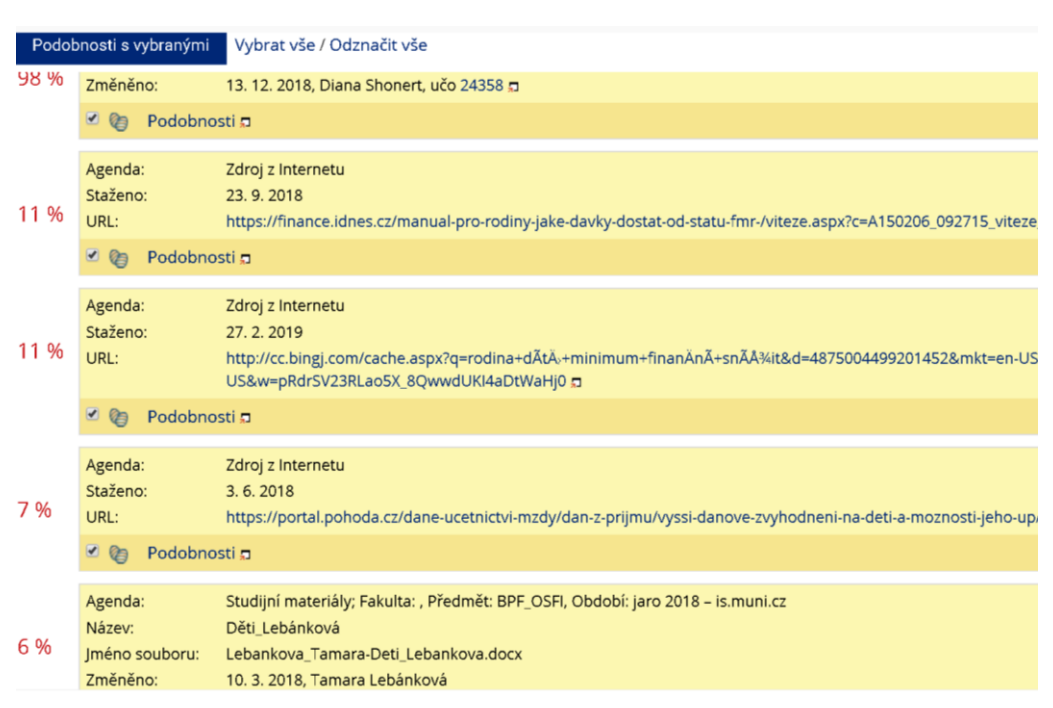

Agenda: Studijní materiály; Fakulta: AMBIS, Předmět: MKEM\_DCR, Období: zima 2018 24358-Shonert\_Diana-Danovy\_system\_CR\_Seminarni\_prace\_Diana\_Shonert.c Iméno souboru: Změněno: 13. 12. 2018 19:41, Diana Shonert, učo 24358 ព្ e Celková podobnost: 100 % ?) Nápověda k podobnosti souborů எ -Filtrování nalezených podobností-□ ignorovat soubory téhož vkladatele □ ignorovat soubory, které jsou podobné méně než z  $%$ □ ignorovat podobnosti s Internetem  $\Box$  zobrazit podobnosti pouze s agendou: Odevzdávárny Podobnosti s vybranými Vybrat vše / Odznačit vše Studijní materiály; Fakulta: AMBIS, Předmět: MKEM\_DTP, Období: z Agenda:

13, 12, 2018, Diana Shonert, učo 24358 ต

24358-Shonert\_Diana-Seminarni\_prace\_Diana\_Shonert.docx n

STUDIJNÍ MATERIÁLY

SOUBORY

Iméno souboru:

Změněno:

98 %

**DOKUMENTY** 

MŮJ WEB

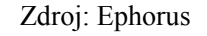

## Náhled fungování antiplagiátorských systémů

Zákon vyjmenovává možnosti našeho rodinného vztahu k dítěti, kdy můžeme slevu uplatnit:

· dítě vlastní,

· dítě osvojené, v náhradní péči,

· dítě druhého z manželů.

· vnouče, jehož rodiče nemají příjmy, ze kterých by si mohli slevu na dani uplatnit.

Částka slevy na dítě se liší podle počtu dětí v rodině, pro rok 2018 platí tyto částky:

1. dítě – roční částka 15.204 Kč, měsíční částka 1.267 Kč,

2. dítě – roční částka 19.404 Kč, měsíční částka 1.617 Kč,

3. a další dítě – roční částka 24.204 Kč, měsíční částka 2.017 Kč.

Daňové zvýhodnění za splnění stanovených podmínek (viz dále) může vždy uplatnit daňový rezident. Daňový nerezident jen za podmínky, že je daňovým rezidentem členského státu Evropské unie nebo státu tvořícího Evropský hospodářský prostor (Norsko, Island, Lichtenštejnsko) a pokud jeho příjmy z území České republiky tvoří nejméně 90 % všech jeho příjmů.

Daňové zvýhodnění nemůže uplatnit poplatník, který použije při stanovování dílčího základu daně z podnikání (§ 7 ZDP) nebo nájmu (§ 9 ZDP) výdaje v zákonem stanovené procentní výši z příjmů, tedy tzv. paušální výdaje, a součet takto stanovených dílčích základů přesáhne 50 % celkového základu daně.

Další známou daňovou v Česku je školkovné. Školkovné je sleva na dani, kterou může uplatnit jeden z rodičů při umístění dítěte v předškolním zařízení. Výše školkovného je rovna minimální mzdě. Školkovné uplatňuje pouze ten z rodičů, který žije s dítětem ve společné domácnosti, a uplatňuje za

tzv. paušální výdaje, a součet takto stanovených dílčích základů přesáhne 50 % celkového základu daně.

Další známou daňovou v Česku je školkovné. Školkovné je sleva na dani, kterou může uplatnit jeden z rodičů při umístění dítěte v předškolním zařízení. Výše školkovného je rovna minimální mzdě. Školkovné uplatňuje pouze ten z rodičů, který žije s dítětem ve společné domácnosti, a uplatňuje za každé dítě. Školkovné je sleva přímo na dani, takže snižuje přímo vypočtenou daň z příjmu a nejen daňový náklad.

Mimo výše uvedené stát poskytuje i další nárazové příspěvky, jako je například porodné pro rodiny, jejichž příjem není vyšší než 2,7násobek životního minima. Porodné se vyplácí pro první a pro druhé narozené dítě. Porodné na první dítě je 13 tisíc korun, na druhé 10 tisíc korun. Ženy, kterým se narodí vícerčata, dříve dostávaly od státu maximálně 19 500 korun, nově získají 23 tisíc korun. Žádat lze maximálně do roka od narození dítěte. Počítají se čisté příjmy rodiny, do kterých se nezapočítává rodičovský příspěvek a přídavek na dítě, jsou-li vypláceny. Příjmy se posuzují za předchozí kalendářní čtvrtletí. Když se tedy dítě narodí v únoru, hodnotí se příjmy za říjen až prosinec předchozího roku.

Tab. 1. Hranice příjmů (v Kč)

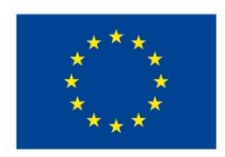

EVROPSKÁ UNIE Evropské strukturální a investiční fondy Operační program Výzkum, vývoj a vzdělávání

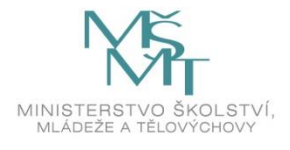

Toto dílo podléhá licenci Creative Commons *Uveďte původ – Zachovejte licenci 4.0 Mezinárodní.*

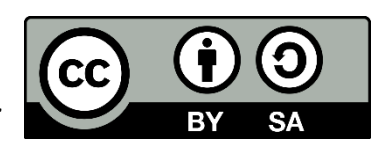